## **Ajouter une ligne de base dynamique à un graphique**

Publié: 2023-09-19

Les lignes de base dynamiques permettent de distinguer l'activité normale de l'activité anormale dans les données de votre graphique. Les lignes de base ne sont prises en charge que dans les graphiques de zone, de chandelier, de colonne, de ligne et de ligne et colonne.

Le système ExtraHop calcule les lignes de base dynamiques à partir des données historiques. Pour générer un nouveau point de données sur une ligne de base dynamique, le système calcule la valeur médiane pour une période donnée.

**A** Avertissementuppression ou la modification d'une ligne de base dynamique peut entraîner la suppression des données de la ligne de base du système. Si une ligne de base dynamique n'est référencée par aucun tableau de bord, les données seront supprimées du système afin de libérer les ressources inutilisées. Il n'est pas possible de récupérer une ligne de base dynamique une fois qu'elle a été supprimée.

Sélectionnez le type de ligne de base qui correspond le mieux à votre environnement. Par exemple, si vous observez régulièrement des changements importants d'un jour à l'autre, sélectionnez une ligne de base heure de la semaine qui compare l'activité observée certains jours de la semaine. Si l'activité HTTP connaît un pic le samedi, la ligne de base heure de la semaine peut vous aider à comparer le pic actuel de l'activité HTTP avec le niveau observé d'autres samedis à la même heure. Le tableau suivant décrit le mode de calcul de chaque type de référence :

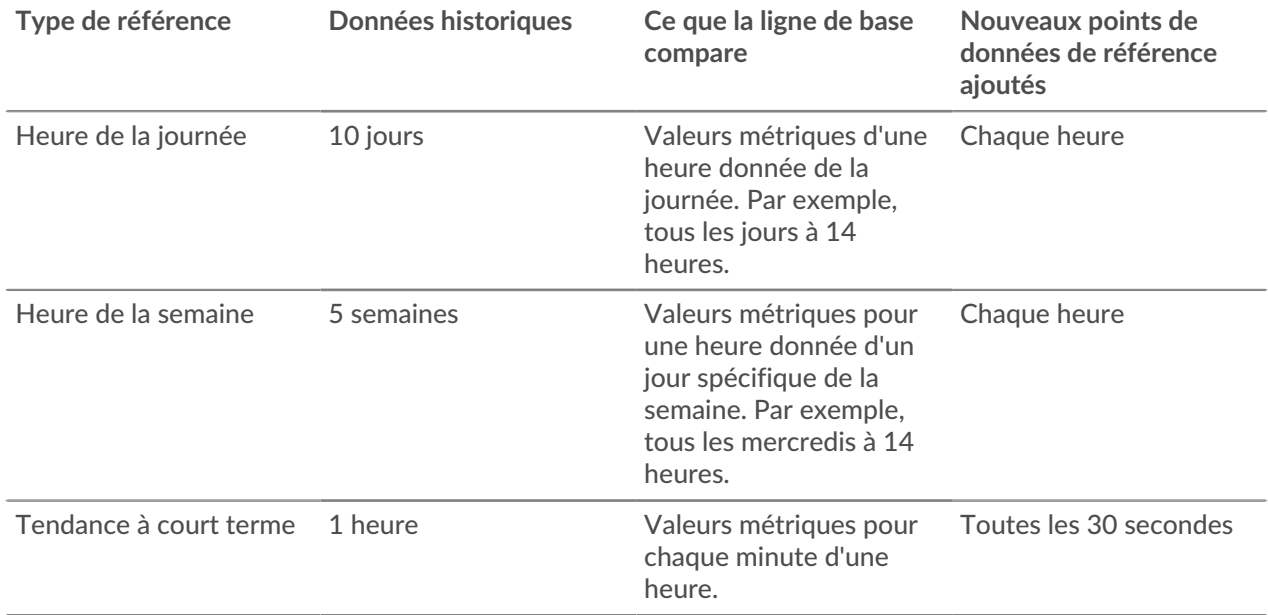

Voici quelques considérations importantes concernant l'ajout d'une ligne de base à un graphique :

- Les lignes de base dynamiques calculent et stockent les données de la ligne de base. Par conséquent, la création d'une ligne de base consomme des ressources système et la configuration d'un trop grand nombre de lignes de base risque de dégrader les performances du système.
- La suppression ou la modification d'une ligne de base dynamique peut entraîner la suppression des données de la ligne de base dynamique du système.
- Les métriques de détail, également appelées topnsets, ne sont pas prises en charge. Les métriques d'ensembles d'échantillons, de taux maximum et de taux minimum ne sont pas non plus prises en charge. Si l'un de ces types de métriques est sélectionné dans votre graphique, vous ne pourrez pas générer de ligne de base dynamique pour ces données.

## **∙e** ExtraHop

- Le système ne peut commencer à construire une ligne de base dynamique que si la quantité nécessaire de données historiques est disponible. Par exemple, une ligne de base pour une **heure de la journée**nécessite 10 jours de données historiques. Si le système ne collecte des données que depuis six jours, la ligne de base ne commencera pas à être tracée tant qu'il ne disposera pas de quatre jours de données supplémentaires.
- Le système ne trace pas rétroactivement une ligne de base dynamique pour les données historiques, mais uniquement pour les nouvelles données.
- Si deux lignes de base dynamiques identiques existent dans des tableaux de bord distincts, les tableaux de bord réutilisent les données de la ligne de base ; toutefois, les lignes de base doivent être identiques. Si vous sélectionnez un nouveau type de ligne de base, la nouvelle ligne de base dynamique ne partagera pas de données avec la ligne de base dynamique précédente.

Les étapes suivantes vous montrent comment ajouter une ligne de base dynamique à un tableau de bord existant :

- 1. Connectez-vous au système ExtraHop via https://<extrahop-hostname-or-IP-address>.
- 2. En haut de la page, cliquez sur **Tableaux de bord**.
- 3. Lancez l'[Explorateur de métriques pour modifier le graphique](https://docs.extrahop.com/fr/9.4/metric-explorer) E en suivant les étapes suivantes :
	- a) Dans le dock des tableaux de bord, sélectionnez un tableau de bord contenant le graphique que vous souhaitez modifier.
	- b) Cliquez sur le titre du graphique, puis sélectionnez **Modifier**.
- 4. Cliquez sur l'onglet **Analyse**.
- 5. Dans la section Lignes de base dynamiques, sélectionnez l'une des options de type de ligne de base dynamique suivantes :

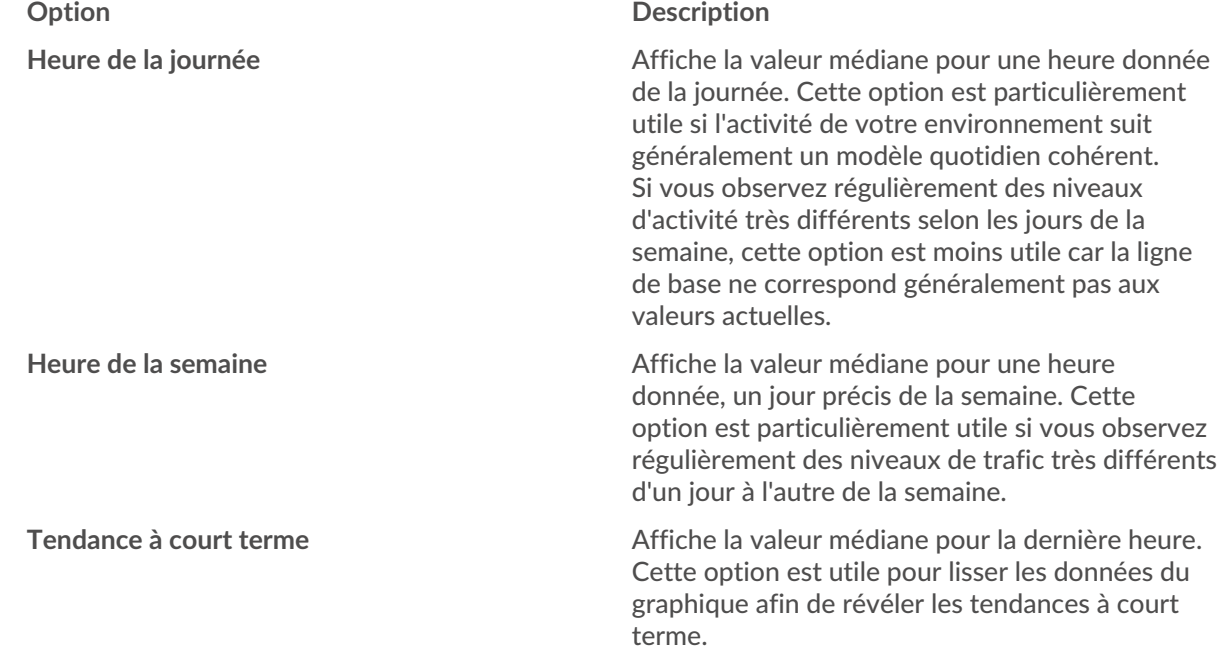

6. Cliquez sur **Enregistrer** pour fermer l'Explorateur de métriques et revenir au tableau de bord. Le système ExtraHop commence à calculer la ligne de base dynamique. De nouveaux points de données de référence sont ajoutés toutes les heures ou toutes les 30 secondes, comme le montre la figure suivante.

A new data point is added to the baseline every hour or 30 seconds, depending on the baseline type you selected.

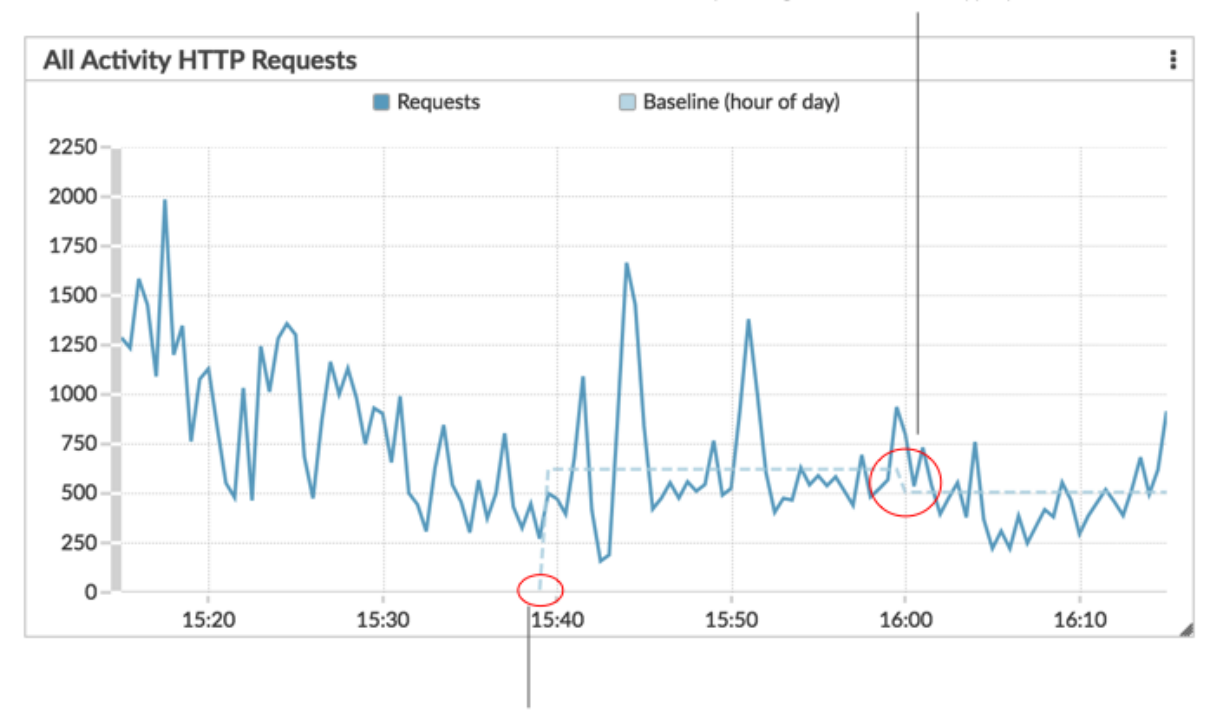

A dynamic baseline begins at the time when the baseline type was selected and then saved to the chart.